# **ŠKODA AUTO VYSOKÁ ŠKOLA o.p.s.**

Studijní program: B6208 Ekonomika a management

Studijní obor/specializace: 6208R186 Podniková ekonomika a řízení provozu, logistiky a kvality

# **Proces vytváření elektronické technologické dokumentace ve výrobním systému Bakalářská práce**

**Eva CETLOVÁ**

Vedoucí práce: Ing. Tomáš Malčic, Ph. D

ŠKODA AUTO VYSOKÁ ŠKOLA o.p.s. Katedra řízení výroby, logistiky a kvality

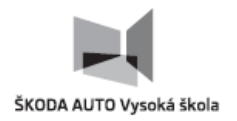

## ZADÁNÍ BAKALÁŘSKÉ PRÁCE

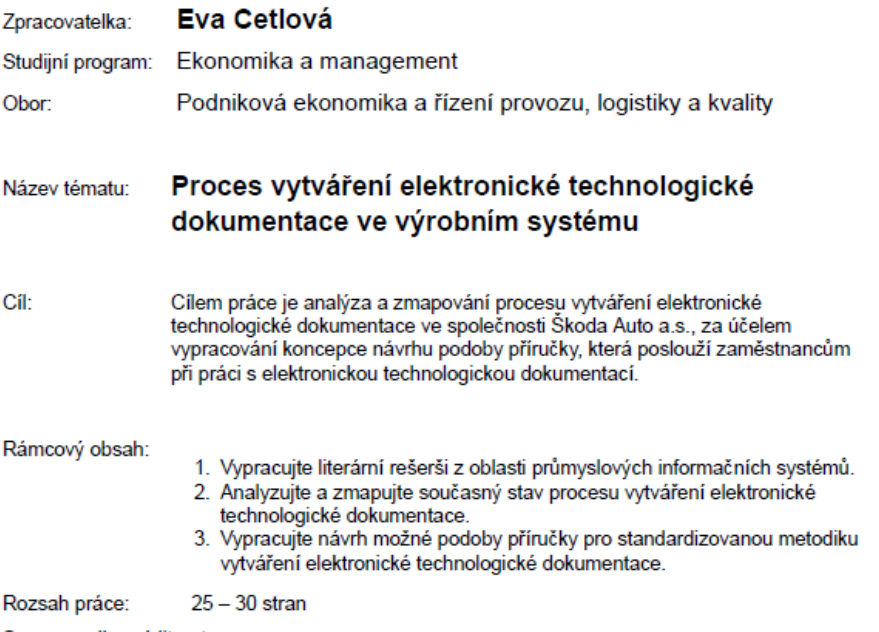

Seznam odborné literatury:

- 1. ŘEPA, V. Podnikové procesy.: Procesní řízení a modelování. 2. vyd. Praha: Grada Pub-
- 1. KEFA, v. Politikové procesy.: Procesin Hzelin a modelování. 2. vyd. Praha. Stada Pulishing, a.s., 2007. 281 s. ISBN 978-80-247-2252-8.<br>2. JUROVÁ, M. A KOLEKTIV. Výrobní a logistické procesy v podnikání. 1. vyd. Grada
- logies. New York, United States: John Wiley & Sons Inc, 2013. 464 s. ISBN 978-1-118-21829-7.

Datum zadání bakalářské práce:

prosinec 2019 květen 2022

Termín odevzdání bakalářské práce:

L.S.

Elektronicky schváleno dne 28. 4. 2021 Eva Cetlová Autorka práce

Elektronicky schváleno dne 28. 4. 2021 Ing. Tomáš Malčic, Ph.D. Vedoucí práce

Elektronicky schváleno dne 28. 4. 2021 doc. Ing. Jan Fábry, Ph.D.<br>Garant studijního oboru

Elektronicky schváleno dne 28. 4. 2021 doc. Ing. Pavel Mertlík, CSc.<br>Rektor ŠAVŠ

Prohlašuji, že jsem závěrečnou práci vypracoval(a) samostatně a použité zdroje uvádím v seznamu literatury. Prohlašuji, že jsem se při vypracování řídil(a) vnitřním předpisem ŠKODA AUTO VYSOKÉ ŠKOLY o.p.s. (dále jen ŠAVŠ) směrnicí Vypracování závěrečné práce.

Jsem si vědom(a), že se na tuto závěrečnou práci vztahuje zákon č. 121/2000 Sb., autorský zákon, že se jedná ve smyslu § 60 o školní dílo a že podle § 35 odst. 3 je ŠAVŠ oprávněna mou práci využít k výuce nebo k vlastní vnitřní potřebě. Souhlasím, aby moje práce byla zveřejněna podle § 47b zákona č. 111/1998 Sb., o vysokých školách.

Beru na vědomí, že ŠAVŠ má právo na uzavření licenční smlouvy k této práci za obvyklých podmínek. Užiji-li tuto práci, nebo poskytnu-li licenci k jejímu využití, mám povinnost o této skutečnosti informovat ŠAVŠ. V takovém případě má ŠAVŠ právo ode mne požadovat příspěvek na úhradu nákladů, které na vytvoření díla vynaložila, a to až do jejich skutečné výše.

V Mladé Boleslavi dne 1. 5. 2022

Tímto bych ráda poděkovala vedoucímu mé bakalářské práce, panu Ing. Tomáši Malčicovi Ph. D., za odborné vedení práce, poskytování rad a pomoc během zpracovávání.

## Obsah

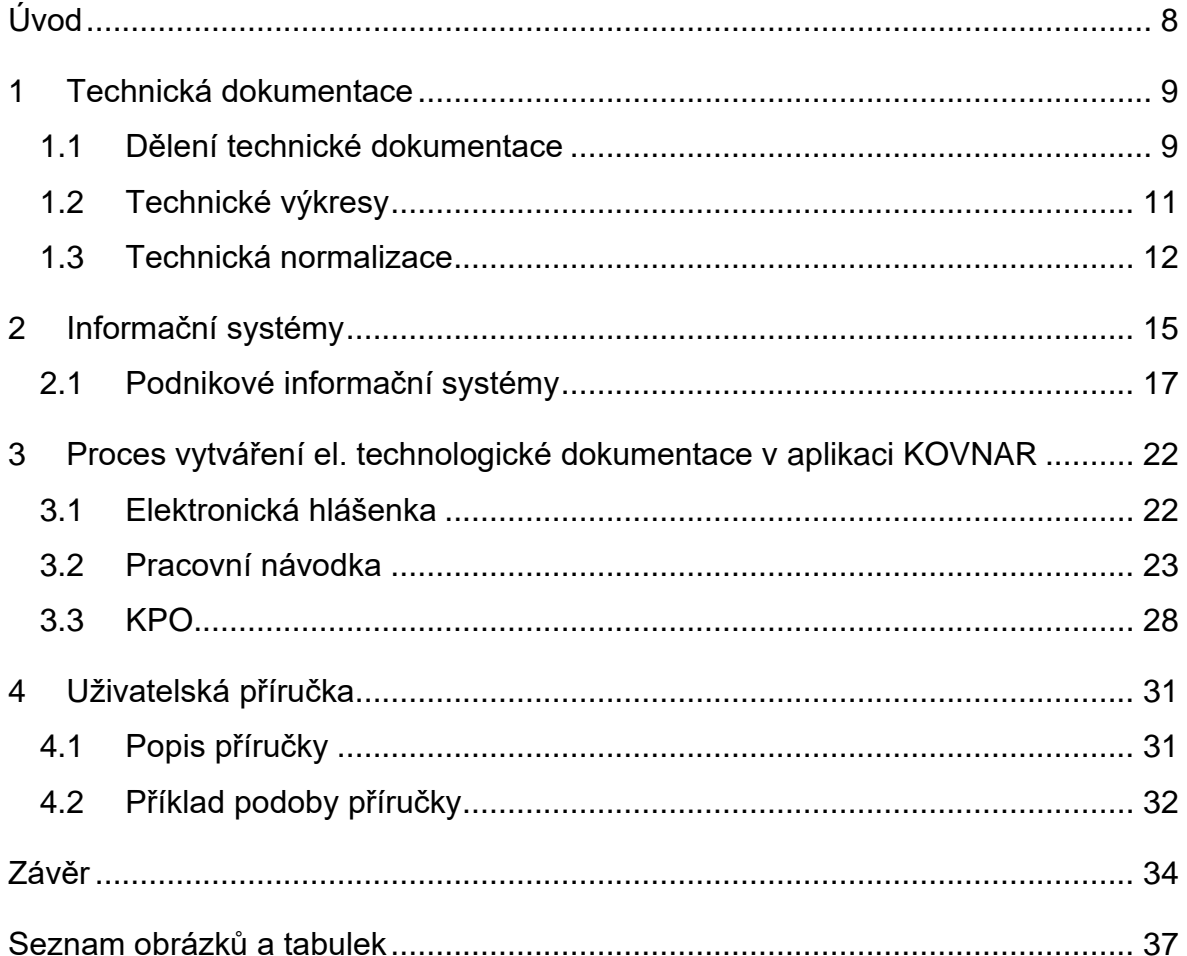

## **Seznam použitých zkratek a symbolů**

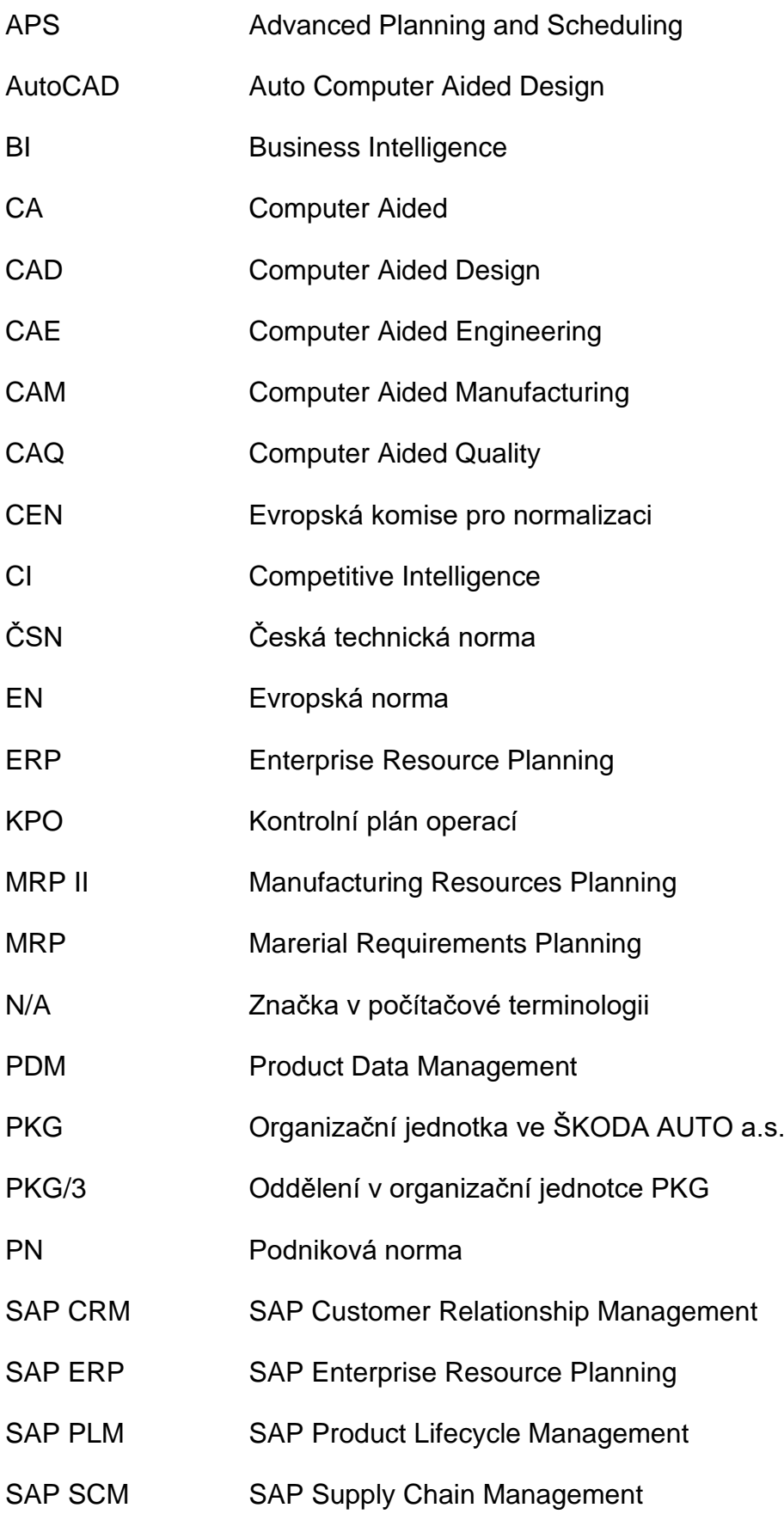

- SAP SRM SAP Supplier Relationship Management
- SAP System Analysis Program Development
- SCM Supply Chain Management
- Sch Označení operace
- ÚNMZ Úřad pro technickou normalizaci, metrologii a státní zkušebnictví

## **Úvod**

V současné době vysoké konkurence je pro podniky nezbytné neustálé zlepšování. Udržení svojí pozice je stále obtížnější. Základem proto, aby podnik neustále zvyšoval svoji konkurenschopnost a výkonnost je nezbytné, aby podnik vzdělával své zaměstnance. Pro dosažení takové stavu je nutné zlepšovat efektivitu procesů. Nově příchozí zaměstanci mohou mít ze začátku se svojí pracovní pozicí problémy a nebudou tak výkonní. Proto je vhodné využít uživatelských příruček pro snažší pochopení jejich nové pracovní náplně. Stejně tak mohou tyto příručky zlepšovat efektivitu práce u stálých zaměstnanců při úkolech, které nevykonávají tak často.

Cílem této bakalářské práce je zmapování procesu vytváření elektronické technologické dokumentace v aplikaci KOVNAR ve společnosti ŠKODA AUTO a.s., za účelem vypracování koncepce návrhu podoby příručky, která poslouží uživatelům při práci s elektronickou technologickou dokumentací. Práce je tvořena z teoretické a praktické části.

Teoretická část práce popisuje za pomocí odborné literatury technickou dokumentaci a její dělení. Dále definuje technické výkresy a věnuje se technické normalizaci a druhům technických norem. Následně popisuje informační systémy a známé podnikové informační systémy.

Praktická část práce je rozdělena do dvou kapitol. První kapitola obsahuje zmapování procesu vytváření elektronické technologické dokumentace v aplikaci KOVNAR. Následující poslední kapitola se věnuje návrhu podoby příručky mapující proces vytváření elektronické technologické dokumentace, která uživatelům usnadní práci v aplikaci KOVNAR.

8

#### **1 Technická dokumentace**

Technickou dokumentaci lze dle odborné literatury definovat následovně: "Technická dokumentace je systematicky členěný a úplný soubor grafických, textových, popřípadě dalších (speciálních) závazných podkladů, které ve svém souhrnu umožňují postupě realizovat všechny fáze výroby určitého výrobku, technického zařízení nebo systému" (Šťastný a kol., 2001, str. 9).

Technickou doumentaci lze tedy chápat jako uspořádaný soubor dokumentů (textových, grafických, popř. jiných) sloužící k co nejjednoduššímu vyjádření vysledku provedené činnosti v jednotlivých fázích realizace technického výrobku určitému okruhu uživatelů (Mlčák, 2019).

#### **1.1 Dělení technické dokumentace**

Dělení technické dokumentace lze provést podle celé řady hledisek. Tato hlediska se mohou mezioborově lišit a jsou často určována dokumentačními zvyklostmi daného oboru a jejich technickými a technologickými odlištnostmi (Šťastný a kol., 2001).

Odborná literatura (Šťastný a kol., 2001) dělí technickou dokumentaci následovně:

- výrobní dokumentace,
- provozní dokumentace,
- montážní dokumentace,
- obchodně technická dokumentace.

Do výrobní dokumentace spadají informace technologického a konstrukčního chrakteru, díky kterým lze opakovaně vyrábět technické zařízení nebo součástky s určenými technickými a provozními vlastnostmi, tvoří ji soubor grafické a textové dokumentace s besprostřední vazbou na vlastní výrobu tohoto technického zařízení nebo součásti. Pod výrobní dokumentaci spadají dvě podúrovně, a to konstrukční a technologická dokumentace. Konstrukční dokumentace je soubor dokumentů obsahující výrobní výkresy, výkresy sestavení, kusovníky, schémata apod. Technologická dokumentace určuje, jak se se bude výrobek vyrábět. Je tvořena textovými soubory a dílčí výkresovou dokumentací. Vypracovává se na základě znalosti konstrukční dokumentace. Pro sériovou nebo hromadnou výrobu bývá

technologická dokumentace rozpracována na jednotlivé výrobní operace. Klíčové části technologické dokumentace tvoří technologické postupy a technologické předpisy (Kletečka a Fořt, 2005).

Provozní dokumentací se rozumí textová dokumentace, která se týká kontrolních, revizních a údržbářských prací z hlediska časových vazeb a z hlediska rozsahu.

Vypracování montážní dokumentace se provádí v těch případech, kdy výrobek nebo zařízení vyžaduje při montáži dodržení určitého postupu. V textové části jsou definovány podmínky a postup montáže, ve výkresové části je naopak prostorové určení polohy výrobku nebo připojovací rozměry.

Obchodně technická dokumentace slouží k seznámení obchodních partnerů se základními technicko-ekonomickými parametry daného výrobku nebo zařízení. Je u ní kladen důraz na názornost, grafické zpracování a přehlednost (Šťastný a kol., 2001).

Technickou dokumentaci lze dělit ještě podrobněji. Mlčák (2019) dělí technickou dokumentaci dle čtyř následujících hledisek.

Dle zaměření technické dokumentace:

- strojírenská dokumentace,
- elektrotechnická dokumentace,
- stavební dokumentace

Dle účelu technické dokumentace:

- vývojová dokumentace: patentová dokumentace, prvotní specifikace,
- projekční dokumentace: celkový návrh výrobku,
- konstrukční dokumentace: technické výkresy, výkresy sestavení,
- technologická dokumentace: technologické postupy a předpisy,
- obchodně technická dokumentace: prodejní dokumentace,
- provozní dokumentace: provozní deník,
- uživatelská dokumentace: uživatelský manuál.

Dle způsobu zpracování technické dokumentace:

- ruční zpracování.
- zpracování s využitím počítačové podpory: systémy CAD, AutoCAD.

Dle druhu přenášené informace:

- textové dokumenty: technické zprávy, seznamy,
- grafické dokumenty: diagramy, grafy, schémata,
- jiné dokumenty: filmové a zvukové záznamy, fotodokumentace.

#### **1.2 Technické výkresy**

Technické výkresy jsou klíčovou částí technické dokumentace, nalézají uplatnění v celé řadě oborů, přičemž pro každý mohou mít svůj charakteristický obsah. Technický výkres lze definovat (Kletečka a Fořt, 2005, str. 20): "Technický výkres je základním dokumentem při návrhu nového výrobku nebo projektu. Je souborem informací vyjádřených na určitém nosiči informací v souladu s normalizovanými pravidly".

Technické výkresy lze také pokládat za základní dokumenty pro etapy výrobního procesu – pro etapu předvýrobní, výrobní a odbytovou. V předvýrobní etapě je na základě studií návrhářů vyhotovena výkresová dokumentace a jsou provedeny příslušné výpočty – kontstrukční příprava. Následuje technologická příprava, kde jsou technologem navrženy, dle výkresové dokumentace, výrobní postupy, pomůcky a vhodné nástroje. Podle výrobních výkresů jsou ve výrobní etapě zhotoveny jednotlivé součásti, ze kterých se následně sestavují montážní celky. Před koncem etapy probíhá kontrola a zkoušení výrobků. Pomocné výkresy například reklamní a nabídkové jsou využívány v závěrečné odbytové etapě (Švercl, 2003).

Technické výkresy jsou tvořeny buď ručně klasickým kreslením, nebo prostřednictvím výpočetní techniky (např. systém CAD).

Dělení technických výkresů dle způsobu jejich zhotovení (Pustka, 2004):

• Náčrt (skica): výkres vytvořený od ruky bez ohledu na měřítko. Často první ztvárnění návrhu nového výrobku.

- Originál: výkres narýsovaný tužkou nebo tuší v jistém měřítku nebo vytvořen v programu CAD a vykreslený pomocí tiskárny, či plotteru. Při jeho zhotovení jsou dodržovány závazná pravidla a normy. Originál bývá archivován a využíván k tvorbě kopií.
- Kopie: je rozmnožený originál vytvořený pomocí reprografických metod, slouží jako podklad pro kontrolu, montáž a výrobu výrobku.

Dělení výkresů dle jejich účelu (Kletečka a Fořt, 2005):

- Výrobní: tyto výkresy jsou používány pro výrobu polotovarů, součástí, modelů pro odlitky a montáž sestav a podestav.
- Pomocné: tyto výkresy jsou používány v návrhových a projektových fázích nebo formou propagačních a nabídkových výkresů pomáhají realizovat odbyt.

#### **1.3 Technická normalizace**

Technickou normalizaci lze dle (Ocelářská unie, 2022) definovat následovně: "Je to činnost, kterou se pro opakující se technické úkony stanoví nejvýhodnější technické řešení zejména z pohledu hospodárnosti, kvality a bezpečnosti".

Nástrojem technické normalizace je technická norma. Technické normy tvoří určitý řád, jsou prostředkem ke sdělování technických myšlenek a dat a zjednodušují řadu nevýrobních a výrobních postupů (Švercl, 2003).

Technické normy nejsou v současné době povinným nařízením, nýbrž kvalifikovaným doporučením. Nejsou závazné do okamžiku, než je podnik přijme jako závázné.

Dle (ÚNMZ, 2022) technické normy:

- stanovují požadavky na kvalitu,
- zajišťují provázanost mezi výrobky a službami,
- zefektivňují, zrychlují a zlevňují výrobu,
- zajišťují vzájemnou zaměnitelnost normalizovaných dílů,
- stanovují kritéria bezpečnosti,
- chrání výrobce a spotřebitele,
- chrání životní prostředí a dbají na ochranu zdraví,
- reflektují výsledky vývoje, výzkumu atd.

Technickou normu lze také chápat jako souhrn ustanovení, která jsou zpracována určitou formou a jsou projednána, schválena a vyhlášena předepsaným postupem. Technická norma může vymezovat všeobecně užíváné technické pojmy a přesně stanovovat požadované provedení, tvar, vlastnosti, způsoby práce apod. Z důvodu neustálého technického vývoje a pokroku, je důležité technické normy pravidelně revidovat a aktualizovat, aby tím byl zajištěn rozvoj výroby a s ním související pokroky (Šťastný a kol., 2001).

#### **1.3.1 Druhy technických norem**

Odborná litertura (Kletečka a Fořt, 2005) popisuje druhy technických norem následujícím způsobem:

- Podniková norma (PN): je závazná v rámci firem, nesmí být v rozporu s českou technickou normou.
- Česká technická norma (ČSN): závazná na celém území státu. Tvorbu a vydávání norem řídí Úřad pro technickou normalizaci, metrologii a státní zkušebnictví (ÚNMZ).
- Evropská norma (EN): platnost se vztahuje na území států EU. Vydavatelem je Evropská komise pro normalizaci (CEN).
- Mezinárodní norma (ISO): norma s mezinárodní platností. Vydavatelem je Mezinárodní organizace pro standardizaci (ISO).

V současné době dochází často k přebírání evropských a mezinárodnách norem do českých technických norem. Normy jsou označeny ČSN EN, ČSN ISO nebo ČSN EN ISO.

Národní normy jsou tříděny dle šestimístného znaku př. norma ČSN 02 1005 – Přesné šrouby a matice, Technické dodací předpisy. První dvojčíslí značí třídu normy, další dvojčíslí skupinu, v jaké se norma nachází a poslední dvojčíslí značí pořadové číslo ve skupině. Pokud je norma dělena na další části, tak je číselné členění uvedeno za pomlčkou nebo v závorce. Za číslem normy se může vyskytovat i dvojtečka, za ní se uvádí rok schválení nové, popřípadě revidované normy (Švercl, 2003).

Velmi často je možné se v podnicích setkat s normami ISO řady 9000, které definují systém managementu kvality. Tyto normy jsou generického charakteru, aby bylo možné je aplikovat na jakýkoliv podnik bez ohledu na jeho velikost, typ a druh výrobku nebo služby, co poskytuje. Jsou to soubory minimálních požadavků, které by měly být v podnicích implementovány. Koncepce ISO norem by měla být chápana jako počátek cesty ke špičkové kvalitě, kdy podnik chce neustále zvyšovat spokojenost zákazníka, zlepšovat se a rozvíjet (Folta, 2020).

Příklady technických norem (Technické normy ČSN, 2020):

- Rozměry formátů a úpravy technických výkresů jsou stanoveny normou ČSN EN ISO 5457 (013110) – Technická dokumentace – Rozměry a úprava výkresových listů.
- Ochranné nápisy, které zamezují zneužívání dokumentů, stanovuje norma ČSN ISO 16016 (013116) – Technická dokumentace produktu – Ochranné nápisy zamezující zneužití dokumentů a produktů.
- Druhy konstrukčních dokumentů jsou uvedeny v normě ČSN 01 3102 (013102) – Technické výkresy. Druhy konstrukčních dokumentů.
- Norma stanovující obecné požadavky na písmo v technické dokumentaci produktu (hlavně v technických výkresech) je ČSN EN ISO 3098-1 (013115) Technická dokumentace produktu – Písmo část 1 – Obecná ustanovení.
- Pravidla pro zacházení s dokumenty stanovuje norma ČSN EN ISO 11442 (013196) – Technická dokumentace – Zacházení s dokumenty.

## **2 Informační systémy**

Nejprve je důležité si definovat, co je to informace. Informace je nehmotného charakteru a lze ji chápat jako význam, který člověk přisuzuje různým datům nebo údajům při jejich interpretaci. Informace snižuje nebo odstraňuje neznalost na straně příjemce (Managementmania, 2011).

Systém je možné obecně charakterizovat jako množinu prvků, které jsou ve vzájemné interakci. Spolupracují tak, aby bylo dosaženo cílového chování. Vazby mezi jednotlivými prvky mohou být jednosměrného nebo obousměrného charakteru (Gála, Pour, Toman, 2006).

Dle odborné literatury (Tvrdíková, 2008, str. 18) lze informační systém definovat následovně: "Informační systém lze definovat jako soubor lidí, metod a technických prostředků zajišťujících sběr, přenos, uchování, zpracování a prezentaci dat s cílem tvorby a poskytování informací dle potřeb příjemců informací činných v systémech řízení".

Tvrdíková (2008) rozděluje informační systém do následujích částí:

- Hardware: výpočetní technika, technické vybavení,
- Software: programové vybavení, operační systémy,
- Organizační prostředky-orgware: vhodná a správná organizace řízení informačního systému, pravidla a normy,
- Data-dataware: datové zdroje,
- Lidé-peopleware: pracovníci s příslušnými znalostmi.

Předpokladem pro efektivní fungování informačního systému je nezanedbávání ani jedné z jeho složek. Jednotlivé složky informačního systému do jisté míry žijí autonomním životem a pomocí vzájemné komunikace mezi nimi je realizována integrace. Každá z jednotlivých částí informačního systému se může nacházet v různých etapách svého životního cyklu. Etapy lze zkoumat z časového hlediska (jak dlouho má etapa trvat), z hlediska věcného (co všechno je potřeba vykonat) a z hlediska ekonomického (jaký bude užitek a finanční náročnost) (Molnár, 2010).

Molnár (2010) etapy životního cyklu informačního systému popisuje následovně:

- Plánování: etapa, ve které dochází k rozhodování
	- o co je potřeba,
	- o k čemu je to potřeba,
	- o jak to získat,
	- o jaký to přinese užitek.
- Pořízení: v této etapě je řešeno pořízení požadované části informačního systému. Rozhoduje se, zda se požadovaná část zakoupí nebo se nechá vyvinout.
- Zavádění: etapa, ve které je vyvinutá nebo zakoupená část uvedena do reálného provozu, v důsledku toho je etapa spojena s organizačními, procesními a personálními změnami.
- Rutinní provoz: etapa, ve které je zavedená část v běžném provozu, bývá spojena s průběžným vylepšováním, kdy se mohou objevit nedostatky, které je potřeba vyřešit nebo naopak vznikají nové požadavky.
- Likvidace: etapa, při které je ukončen životní cyklus dané části informačního systému.

Informační systémy podnikům pomáhají řídit a spravovat jejich procesy. Proto je důležité si definovat, co to proces vlastně je.

Odborna literatura (Sodomka a Klčová, 2010, str. 42) definují proces následovně: "Proces je soubor vzájemně souvisejících nebo vzájemně působících činností, které přeměňují vstupy na výstupy".

Proces je ohraničený, to znamená že má daný začátek, kde vstupují vstupy a a konec, kde vystupují výstupy. Výstup procesu může být vstupem jiného procesu, činnosti v procesu probíhají chronologicky. Proces má svého vlastníka a je opakovatelný, když je standardizován. Využívá podnikové zdroje (lidské, hmotné, finanční).

#### **2.1 Podnikové informační systémy**

Vývoj podnikových informačních systémů probíhá již desítky let. V současnosti mají podniky na výběr z mnoha způsobů, jak své podnikové informace zpracovávat. Mohou se rozhodnout pro již existující informační systém nebo si nechat vytvořit vlastní, který by splňoval jejich požadavky. Zlomovým obdobím pro informační systémy byla 60. a 70. léta 20. století, kdy byly vytvořeny informační systémy, které měly schopnost plánovat materiál vstupující do výroby. Tyto informační systémy jsou nazývány MRP (Material Requirements Planinng-plánování materiálových požadavků) a MRP II (Manufacturing Resources planning-plánování výrobních zdrojů). Do té doby podniky využívaly informační systémy k automatizaci složitých podnikových úloh např. pro řízení zásob (Sodomka a Klčová, 2010).

#### **2.1.1 MRP a MRP II**

MRP je podnikovým informačním systémem, který se orientuje na plánování materiálových požadavků výroby. Tento systém byl rozvíjen a využíván v 60. a 70. letech minulého století. Systém pro výrobu rozvrhuje a plánuje materiál. Pro využívání systému bylo potřeba vlastnit výkonnější hardware a musely být vytvořeny skupiny expertů, které poskytovaly servisní podporu. V této době vznikaly i nové firmy, které nabízely vyhledávané systémy např. firma SAP a Lawson software (Sodomka a Klčová, 2010).

Neustálým rozvíjením systému a také pokrokem v oblasti výpočetní techniky byl na konci 70. let systém MRP rozšířen o strategicko-taktické plánování výrobních zdrojů (obchodní plánování, plánování prodeje a výroby, hrubé kapacitní plánování). Tímto krokem vzniká jeho nástupce MRP II. Tento systém při plánování zahrnuje všechny zdroje spojené s výrobou (Staš, 2020).

#### **2.1.2 ERP a ERP II**

Nástupcem systému MRP II je systém ERP (Enterprise Resource Planning-plánování podnikových zdrojů). V tomto systému došlo k rozšíření plánování na celý podnik, zahrnuje řízení, finance a lidské zdroje. Je jádrem, které spojuje logistické, ekonomické a personální transakce podniku (Molnár, 2010).

Odborná literatura (Basl a Blažíček, 2012, str. 67) definuje ERP následovně: "Za ERP jsou považovány jednak aplikace, které představují softwarová řešení užívaná

17

k řízení podnikových dat a pomáhající k plánování celého logistického řetězce od nákupu přes sklady po výdej materiálu, řízení obchodních zakázek od jejich přijetí až po expedici, včetně plánování vlastní výroby a s tím spojené finanční a nákladové účetnictví i řízení lidských zdrojů".

V současnosti probíhá trend v ERP směřující k integraci s dalšími aplikacemi. Tím vznika tzv. komplexní řešení, respektive ERP II. Jádrem systému je systém ERP. Odborná literatura (Gála, Pour, Toman, 2006, str. 199) definuje ERP II tímto způsobem: "ERP II jsou komplexní řešení aplikačních software zahrnující a kombinující v sobě funkcionalitu a technologické vlastnosti různých typů aplikací".

Příklady komplexních řešení (Gála, Pour, Toman, 2006):

- Axapta,
- mySAP Business Suite,
- Oracle e-Business Suite.

#### **2.1.3 SAP**

SAP AG je název společnosti založené v roce 1972 v Německu. SAP je zkratkou pro Systemanalyse Programmentwicklung (v angličtině System analysis program development). Do českého jazyka lze přeložit jako systémy, aplikace a produkty ve zpracování dat. Představením stejnojmenného softwaru SAP R/2 a SAP R/3 splečnost vytvořila globální standard pro software pro plánování podnikových zdrojů ERP (SAP, 2022).

Systém SAP odborná literatura (Anderson, 2012, str. 33) definuje následovně: "Z hlediska podnikových aplikací lze řící, že systém SAP představuje univerzální řešení pro všechny podniky".

Do inteligentní sady na plně digitální platformě propojují všechny části podniku integrované aplikace společnosti. Systém SAP poskytuje více podnikových funkcí díky centralizaci správy dat. SAP má více než 230 milionů uživatelů po celém světě a nachází uplatnění v celé řadě odvětví. Uživateli systému SAP je např. ŠKODA AUTO a.s. nebo O2 Czech Republic a.s. (SAP, 2022).

Anderson (2012) uvádí mnoho verzí SAP systému např. mySAP Business Suite. Tato verze spojuje všechna základní podniková řešení, je tzv. komplexním řešením. Skládá se z následujích řešení:

- SAP Enterprise Resource Planning (mySAP ERP): podnikové zdroje,
- SAP Customer Relationship Management (mySAP CRM): vztahy se zákazníky,
- SAP Supplier Relationship Management (mySAP SRM): vztahy s dodavateli,
- SAP Supply Chain Management (mySAP SCM): dodavatelské řetězce,
- SAP Product Lifecycle Management (mySAP PLM): životní cyklus produktu.

#### **2.1.4 CAD**

Při zhotovování technických výkresů je kromě konstrukčních znalostí nutná i šikovnost při využívání kreslících pomůcek. Od kresliče je při ručním kreslení vyžadován smysl pro úhlednost, přesnost a musí disponovat patřičnými dovednostmi. Kreslení technických výkresů je složitou a časově náročnou činností, proto jsou při tvorbě technických výkresů využívány různé systémy. Často jsou používány systémy s CA technologií, nejznámější je systém CAD (Computer Aided Design). CAD je jednou z částí CA technologií, která umožňuje moderními postupy nahradit rutinní práci konstruktérů. Díky CAD systému se konstruktérum rozšiřují možnosti při navrhování a tvorbě výkresové dokumentace. Konstruktérovi umožňuje navrhovat věci přibližující se skutečnosti (Šťastný a kol., 2001).

Do CA technologií se dle odborné literatury řadí (Kletečka a Fořt, 2005):

- Computer Aided Design (CAD): počítačová podpora konstruování,
- Computer Aided Manufacturing (CAM): přímé řízení výroby počítačem,
- Computer Aided Engineering (CAE): počítačová podpora inženýrských prací, která využívá počítače pro výpočty v průběhu návrhu,
- Computer Aided Quality (CAQ): počítačem podporovaná kontrola kvality,
- Product Data Management (PDM): správa dat o produktu.

Kletečka a Fořt (2005) uvádí, že systém CAD lze dělit dle různých hledisek do několika kategorií, zde je uvedeno dělení na základě generací systému:

- 1. generace: systém CAD pro 2D konstrukci, jedná se o programy umožňující pouze dvourozměrné kreslení, často vhodné pro tvorby náčrtů (AutoCAD LT).
- 2. generace: systém umožňující podporu klasického modelování a je multioborově nejpoužívanějším systémem CAD (AutoCAD a MicroStation).
- 3. generace: systémy CAD, CAM a CAE jsou založené na parametrickém modelování a otevřené architektuře. Využívají se v systémech ve strojírenství (SolidWorks) a ve stavebnictví (AutoDesk Revit).
- 4. generace: systémy CAD, CAM a CAE se správou dat o výrobku. Oproti třetí generaci aplikace poskytují vyšší funkčnost ve specifických oborech a rozsáhlejší modulární stavbu (Catia).

#### **2.1.5 Další informační systémy**

Odborná literatura (Molnár, 2010) zmiňuje další informační systémy:

- APS (Advanced Planning and Scheduling): pokročilé plánování a rozvrhování, rozšíření plánování na celý dodavatelský řetězec.
- SCM (Supply Chain management): systémové řízení dodavatelských řetězců.
- BI (Business Intelligence): systémy na podporu rozhodování, analytické aplikace.
- CI (Competitive Intelligence): systém na podporu strategického rozhodování.

#### **2.1.6 Aplikace KOVNAR**

Aplikace KOVNAR je využívána pro vytváření elektronické technologické dokumentace, tato aplikace je využívána oddělením PKG/3 Technologie slévárny a kovárny, které spadá do organizační jednotky PKG Slévárna a kovárna v podniku ŠKODA AUTO a.s. Útvar PKG se zabývá výrobou hliníkových odlitků a výkovků pro interní i externí odběratele a oddělení PKG/3 konkrétně vytvářením a udržováním technické dokumentace pro danou výrobu.

KOVNAR je speciální aplikací, která slouží k zajišťění řízení výroby na kovárně a slévárně. Mezi její hlavní funkcionality patří:

- pohyb a evidence speciálního nářadí ve skladu,
- vytváření technologické dokumentace,
- sběr informací pro technologii o využívání speciálního nářadí,
- cyklus objednávání nového nářadí a renovace stávajícího,
- podpora vychystávání nářadí do výroby a vracení nářadí z výroby,
- plánování výroby,
- plánování personálu na jednotlivá pracoviště.

Aplikace je využívána jak technology, tak pracovníky přímo ve výrobě.

#### **3 Proces vytváření el. technologické dokumentace v aplikaci KOVNAR**

Zkoumaným procesem je proces vytváření elektronické technologické dokumentace pro díl **R 0AM** (dále jen díl) v aplikaci KOVNAR. Konkrétně se jedná o proces vytváření pracovní návodky a kontrolního plánu operací (dále jen KPO) pro tento díl. Popis procesu je doplněn názornými snímky ze samotné aplikace KOVNAR. Určitá interní data jsou na obrázcích zakryta z důvodu jejich nutného utajení.

#### **3.1 Elektronická hlášenka**

Na obrázku 1 je úvodní obrazovka elektronické hlášenky (dále jen hlášenka), která se zobrazuje obsluze stroje vyrábějící daný díl na příslušném zařízení. Na této úvodní obrazovce jsou uvedeny veškeré funkcionality potřebné k výrobě.

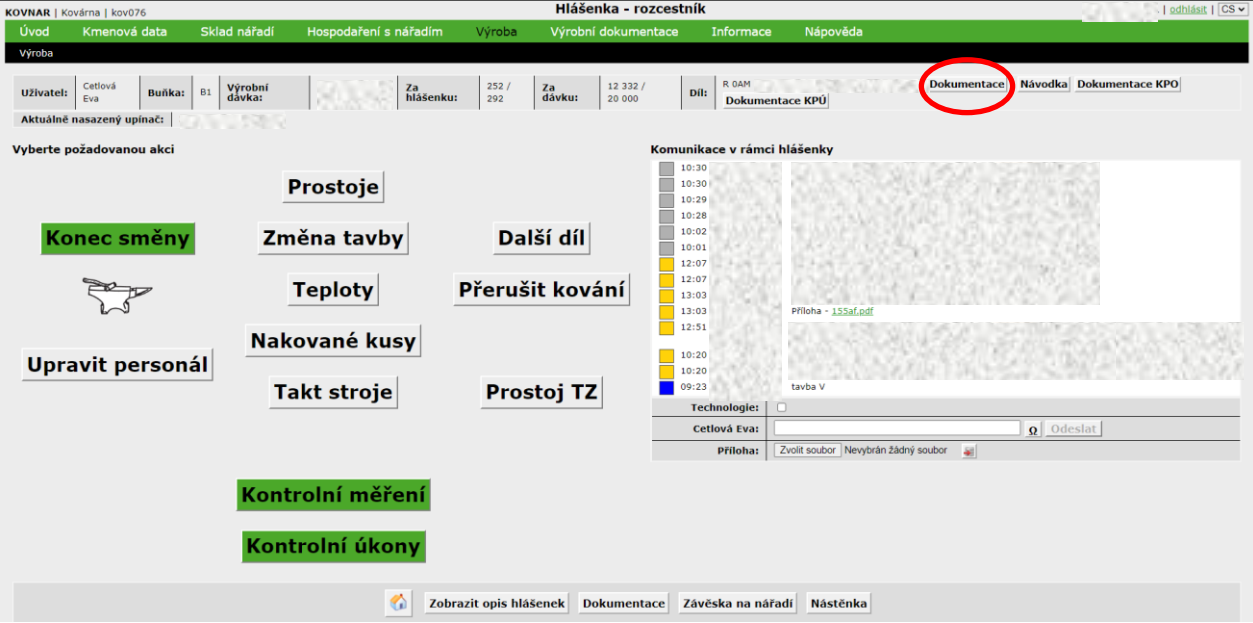

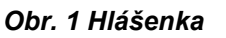

Horní zelená lišta obrazovky zobrazuje hlavní menu aplikace KOVNAR. Pod tímto menu se nachází šedá lišta, ve které jsou uvedeny základní informace: jméno přihlášeného uživatele, číslo výrobního zařízení a hlášenky, informace týkající se výrobní dávky, číslo vyráběného dílu a dokumentace k výrobnímu procesu tohoto dílu.

Levá část hlášenky slouží k zadávání dat, jako jsou např. prostoje, teplota, počet nakovaných kusů, takt stroje. Dále umožňuje ukonit nebo začít směnu, upravit personál, přerušit kovaní nebo nastavit stroj na kování dalšího dílu. Přes dolní ikony obsluha zadává kontrolní měření a kontrolní úkony. Zeleně zabarvená ikona značí "zadáno", pokud by ikona svítila červenou barvou, tak to znamená "nezadáno", nesplnění úkolu.

Pravá část slouží ke komunikaci v rámci hlášenky. Je to chat, do kterého obsluha zadává informace související s výrobou (např. mimořádné události, nahrává zde obrázky a pdf soubory). Tato část hlášenky slouží k upřesnění průběhu výroby.

V dolní části obrazovky se nachází obecná dokumentace celého procesu výroby dílu (předchozí a následné operace, dělení materiálu, následující kontroly, informace k zařízení). Nástěnka zobrazuje důležité aktuální pokyny.

Rozkliknutím ikony **Dokumentace** (na obrázku 1 vyznačeno kroužkem) se zobrazí důležitá výrobní dokumentace (viz obr. 2). Mezi prioritní se řadí pracovní návodka a dokumentace KPO. Lze zobrazit technický výkres dílu a seznam použitého nářadí s výkresy apod.

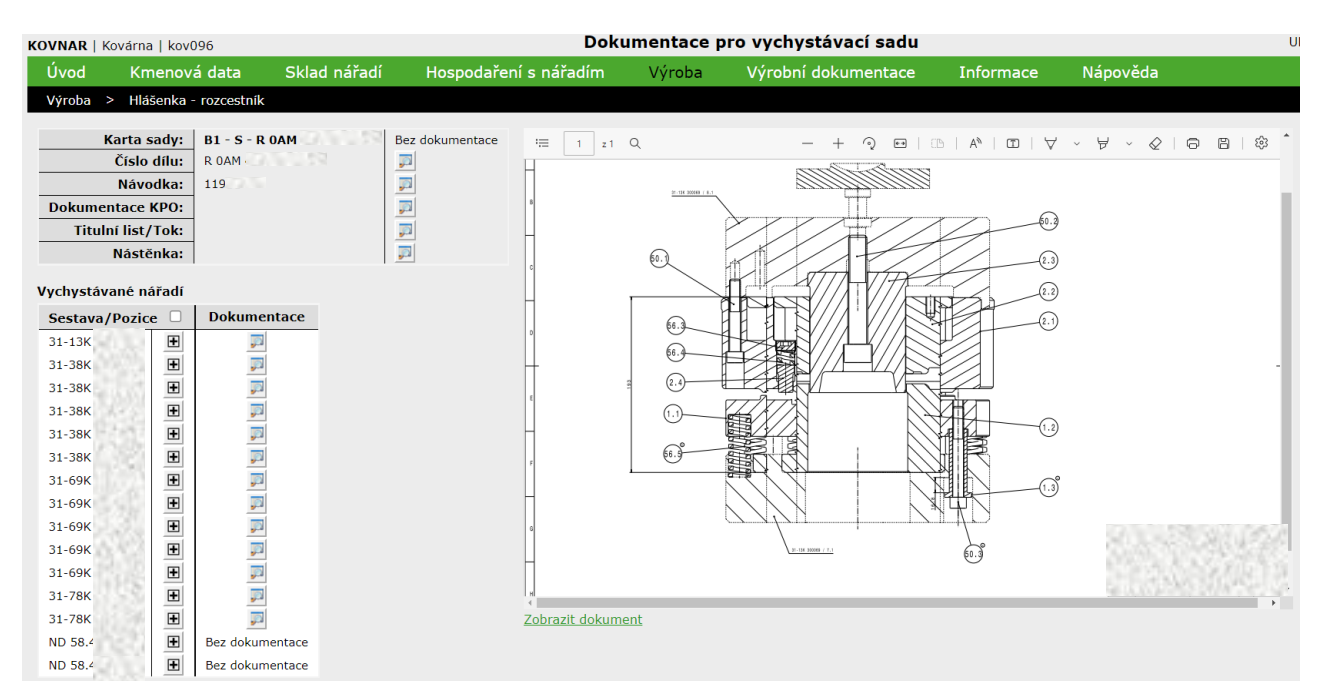

*Obr. 2 Dokumentace hlášenky*

#### **3.2 Pracovní návodka**

Na obrázku 3 je zobrazen technologický postup pro výrobu daného dílu. Vyráběný díl prochází při procesu přes několik operací od polotovaru přes výrobu až po konečnou kontrolu. V levé horní části jsou základní informace. Technologický

postup musí být schválen různými pracovními úseky, pro tento konkrétní díl bylo nastaveno schválení pouze v úseku vypracování a za výrobu. Dále jsou zde uvedeny toky výroby, které udávají různý postup výroby. Tento díl je možné vyrábět třemi způsoby.

Hlavní částí technologického postupu je sled definovaných operací. Každá operace je opatřena potřebnými dokumenty. Sled těchto dokumentů vytváří ucelenou pracovní návodku.

Ukázkou procesu vytváření pracovní návodky je vytvoření pracovní návodky pro operaci **"15 sch kování"** (na obrázku vyznačena šipkou).

| Úvod                                                      | KOVNAR   Kovárna   kov209                   | Kmenová data       |                         | Sklad nářadí                                |                  | Hospodaření s nářadím      |                 | Výroba          |               | Výrobní dokumentace         |            |                   | Technologický postup<br><b>Informace</b> |          |
|-----------------------------------------------------------|---------------------------------------------|--------------------|-------------------------|---------------------------------------------|------------------|----------------------------|-----------------|-----------------|---------------|-----------------------------|------------|-------------------|------------------------------------------|----------|
|                                                           | Výrobní dokumentace > Technologické postupy |                    |                         |                                             |                  |                            |                 |                 |               |                             |            |                   |                                          | Nápověda |
|                                                           |                                             |                    |                         |                                             |                  |                            |                 |                 |               |                             |            |                   |                                          |          |
|                                                           | Úprava technologického postupu              |                    |                         |                                             |                  | <b>Schvalovací proces</b>  |                 |                 |               | Toky výroby                 |            |                   |                                          |          |
|                                                           |                                             | Číslo dílu:        | <b>ROAM</b>             | $-192 -$                                    | Úsek             |                            | <b>Schválil</b> | <b>Datum</b>    |               | <b>Tok výroby</b>           | Poř. číslo | <b>Verze</b>      |                                          |          |
| Kovárna<br>Provoz:                                        |                                             |                    |                         | Technologie<br>nepožadováno<br>Vypracování  |                  |                            | 25.03.2019      |                 | 133Z<br>1     |                             | 3          | p                 |                                          |          |
| 25.03.2019 -<br><b>Platnost:</b><br>Vydáno:<br>21.12.2016 |                                             |                    | Za výrobu<br>25.03.2019 |                                             |                  | 2 schuler<br><b>133SCH</b> |                 |                 | 3             | $\sqrt{\frac{2}{\sqrt{3}}}$ |            |                   |                                          |          |
|                                                           |                                             | Popis:             |                         |                                             |                  |                            |                 |                 | 3             |                             | 133        | $\overline{2}$    | $\overline{\mathcal{L}}$                 |          |
|                                                           | Kontingentní hmotnost:                      |                    | 0,604                   |                                             |                  |                            |                 |                 |               |                             |            |                   |                                          |          |
|                                                           | Hmotnost výrobku:                           |                    | 0,511                   |                                             |                  |                            |                 |                 |               |                             |            |                   |                                          |          |
|                                                           |                                             |                    |                         |                                             |                  |                            |                 |                 |               |                             |            |                   |                                          |          |
|                                                           |                                             |                    |                         | Operace definované v technologickém postupu |                  |                            |                 |                 |               |                             |            |                   |                                          |          |
| Poř.                                                      | <b>Operace</b>                              | Název operace      |                         | <b>Označení</b>                             | <b>Středisko</b> | Skupina prac.              |                 | <b>Materiál</b> | <b>Vydáno</b> | Vypracováno                 |            | <b>Vypracoval</b> |                                          |          |
| 1.                                                        | $\mathbf{1}$                                | Postup             |                         | $\mathbf{1}$                                | 15               |                            | EH              |                 | 21.12.2016    | 18.05.2017                  |            |                   | p                                        |          |
| 2.                                                        | 5                                           | Dělení materiálu   |                         | 5                                           | 15               |                            | EH.             |                 | 01.08.2018    | 25.03.2019                  |            |                   | $\mathcal{P}$                            |          |
| з.                                                        | 5                                           | Dělení materiálu   |                         | 5 sch                                       | 15               |                            | EH.             |                 | 18.05.2017    | 25.03.2019                  |            |                   | p                                        |          |
| 4.                                                        | 10                                          | Ohřev              |                         | 10                                          | 15               |                            | EH              |                 | 01.08.2018    | 01.08.2018                  |            |                   | p                                        |          |
| 5.                                                        | 10                                          | Ohřev              |                         | 10 sch                                      | 15               |                            | EH              |                 | 18.05.2017    | 23.05.2017                  |            |                   | p                                        |          |
| 6.                                                        | 11                                          | Tryskání přířezů   |                         | 11                                          | 15               |                            |                 |                 | 21.03.2019    | 21.03.2019                  |            |                   | p                                        |          |
| 7.                                                        | 15                                          | Kování             |                         | 15                                          | 15               |                            |                 |                 | 01.08.2018    | 25.03.2019                  |            |                   |                                          |          |
| 8.                                                        | 15                                          | Kování             |                         | 15 sch                                      | 15               |                            |                 |                 | 05.04.2018    | 25.03.2019                  |            |                   | <b>P</b>                                 |          |
| 9.                                                        | 20                                          | Střih/děrování     |                         | 20                                          | 15               |                            |                 |                 | 01.08.2018    | 01.08.2018                  |            |                   |                                          |          |
| 10.                                                       | 30                                          | Realistic-přímé TZ |                         | 30                                          | 15               |                            | EH              |                 | 01.08.2018    | 01.08.2018                  |            |                   | p                                        |          |
| 11.                                                       | 30                                          | Realistic-přímé TZ |                         | 30 sch                                      | 15               |                            | EH              |                 | 18.05.2017    | 25.03.2019                  |            |                   | p                                        |          |
| 12.                                                       | 33                                          | Tepelné zpracování |                         | 33 NTECH                                    | 15               |                            | EH              |                 | 14.11.2018    | 25.03.2019                  |            |                   | p                                        |          |
| 13.                                                       | 35                                          | Kalič              |                         | 35NTECH                                     | 15               |                            | EH              |                 | 25.03.2019    | 25.03.2019                  |            |                   | p                                        |          |
| 14.                                                       | 40                                          | Měření tvrdosti    |                         | 40                                          | 15               |                            | EH              |                 | 01.08.2018    | 25.03.2019                  |            |                   | p                                        |          |
| 15.                                                       | 40                                          | Měření tvrdosti    |                         | <b>40 NTECH</b>                             | 15               |                            | EH.             |                 | 14.11.2018    | 25.03.2019                  |            |                   | p                                        |          |
| 16.                                                       | 60                                          | Tryskání           |                         | 60                                          | 15               |                            |                 |                 | 01.08.2018    | 01.08.2018                  |            |                   | p                                        |          |
|                                                           | 60                                          | Tryskání           |                         | <b>60 NTECH</b>                             | 15               |                            |                 |                 | 14.11.2018    | 25.03.2019                  |            |                   | p                                        |          |
| 17.                                                       | 60                                          | Tryskání           |                         | 60 sch                                      | 15               |                            |                 |                 | 18.05.2017    | 18.05.2017                  |            |                   | p                                        |          |
| 18.                                                       |                                             |                    | Konečná kontrola        | 120                                         | 15               |                            |                 |                 | 01.08.2018    | 25.03.2019                  |            |                   | p                                        |          |
| 19.<br>20.                                                | 120<br>120                                  | Konečná kontrola   |                         | 120 NTECH                                   | 15               |                            |                 |                 | 14.11.2018    | 25.03.2019                  |            |                   | p                                        |          |

*Obr. 3 Technologický postup*

Rozkliknutím detailu k této operaci (na obrázku vyznačen kroužkem) se zobrazí obrazovka (viz obr. 4). V levé části se nastaví základní informace o operaci např. nastavení označení operace, středisko a datum vydání. Je možné nastavit i další podrobnosti týkající se operace, ale pro tuto konkrétní byly vyplněny pouze tyto informace. V pravé části je možnost nastavení pracovního zařazení. Pracovní zařazení je připravovaná funkce, která je v současné době nevyužita.

Nezbytnou součástí operace je také přiřazení konkrétních nářadí potřebných pro tuto operaci, každá operace, vyráběný díl nebo technologie má jiný nárok na počet nářadí. V tomto případě je potřeba pět sestav nářadí. Nářadí jsou vybrána z již předem vytvořených seznamů nářadí, která jsou definovaná v kmenových datech aplikace.

Kmenová data aplikace jsou soubory klíčových dat, tabulek, seznamů vyráběných dílů, informací o nářadí, výrobních zařízeních, personálu apod. Kmenová data jsou udržována útvarem technologie.

Pokud by pro provedení operace bylo potřeba zcela nového nářadí, tak by se pouze zavedlo do seznamu nářadí v kmenových datech, která jsou propojena s celou technologickou dokumentací. Takto zavedené nářadí by poté bylo možné bez problému přiřadit k této operaci. Další částí jsou nástřihové hmotnosti, které není potřeba u této operace vyplňovat, následuje nastavení parametrů, které byly přednastaveny v šablonách, nemusí se týkat této konkrétní operace, ale jakékoliv operace z technologického postupu. Pokud není hodnota zadána, přebírá se přednastavená hodnota ze šablony, pokud je to potřeba. Zobrazené parametry platí pro všechny operace.

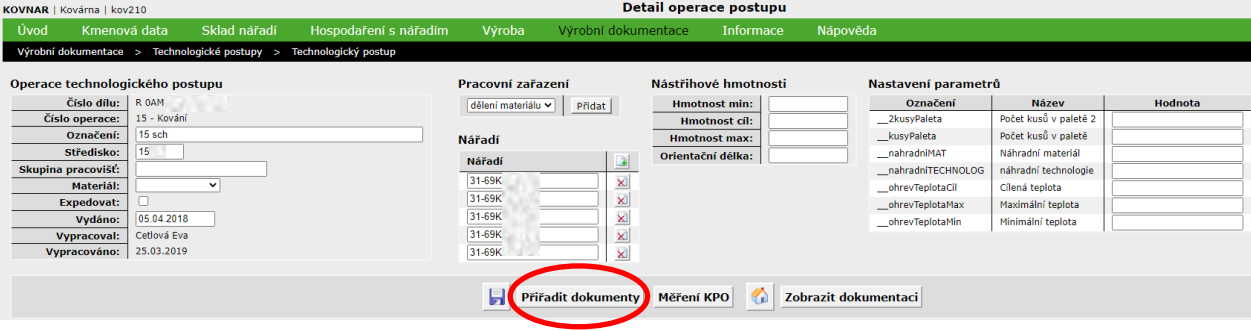

*Obr. 4 Detail operace*

Kliknutím na ikonu **Přiřadit dokumenty** (na obrázku vyznačeno kroužkem) se zobrazí šablona pro výrobní dokumentaci (viz obr. 5), která je klíčovou částí pracovní návodky. Šablona je stejná pro skupinu dílů, které mají podobné výrobní postupy a jsou upravovány jen určitými parametry, které jsou specifické pro daný díl. Pro tuto činnost byl v této aplikaci vytvořen speciální software. Principem software je pro technologické návodky zpracovat stejné výrobní procesy do šablony a následně tuto šablonu doplnit o specifické parametry vyráběného dílu.

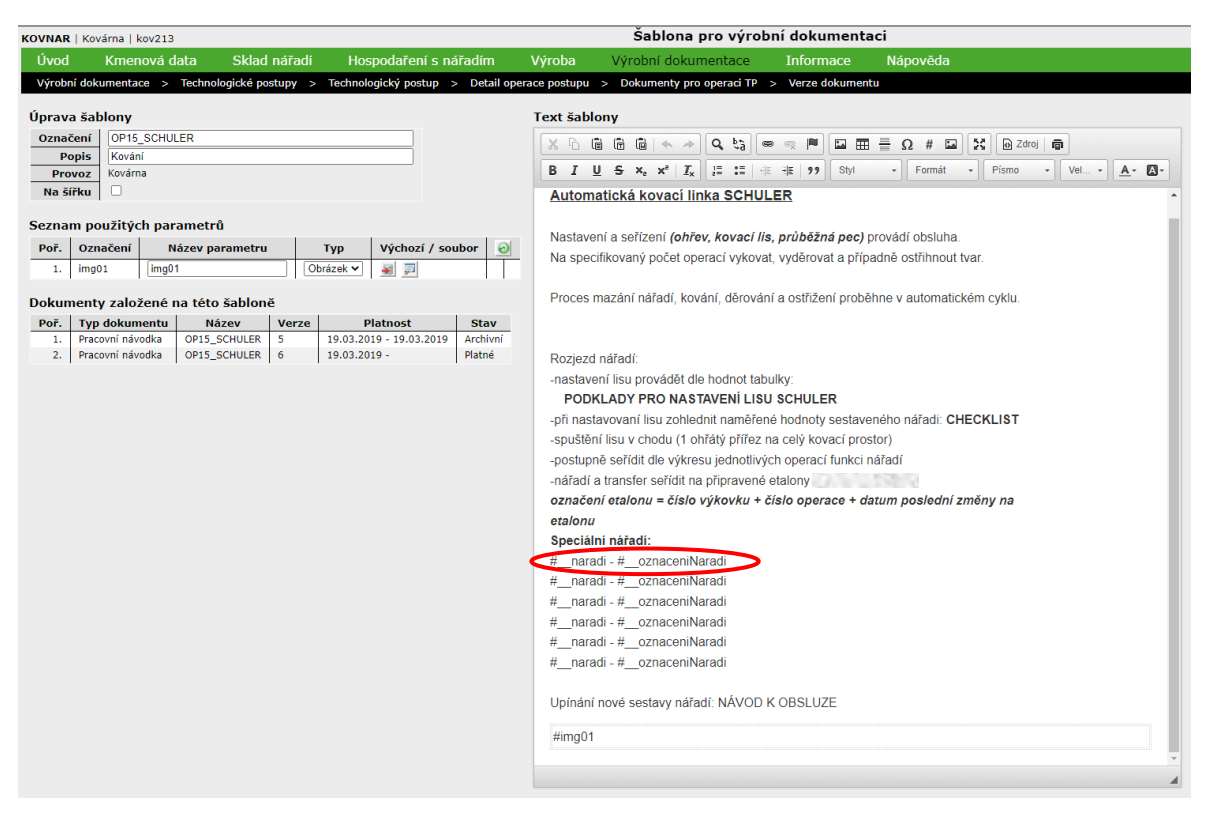

*Obr. 5 Šablona*

V pravé části se nachází prostor pro vytváření samotné šablony. Do šablony byl vepsán obecný text a veškeré informace týkající se dané operace. Text důležitých informací lze formátovat, a to zvýrazněním tučně, barevně, podtržením apod. V šabloně se používá zjednodušená grafika, bez složitých znaků, aby se dokument bez problémů zobrazoval na všech zařízeních.

Proměnné části technologických návodek se zadávají přes parametry. Parametr je definován názvem a znakem. Znak bývá označen křížkem **"#"** nebo podtržítkem **"\_"** nebo jejich kombinací. Každá kombinace znaků a názvů určuje, kdy je parametr k šabloně přiřazován nebo z jakého zdroje odebírán. Parametrem může být číslo, název nářadí, tabulka, obrázek apod.

Parametr je do textu vždy vepsán s křížkem na začátku. Když je takto do šablony vložen, tak si najde konkrétní příslušnou hodnotu, název nebo obrázek z kmenových dat a pak se propíše do hotové pracovní návodky. Pro tuto danou operaci byla vložena možnost až šesti parametrů speciálního nářadí a jeden

parametr pro obrázek. Zobrazením šablony v platné návodce je parametr nahrazen příslušným textem a obrázkem.

V levé horní části se nachází základní informace o šabloně. Zde se vyplnilo označení šablony, její popis a zvolilo se, že bude určena pro provoz kovárna a je zde také možnost výběru orientace šablony. V kolonce seznamu použitých parametrů se generují parametry zadané v textové části šablony. V tomto případě je to parametr typu obrázek s označením "img01", který je přiřazený přímo v této šabloně.

Pod seznamem použitých parametrů se nachází seznam dokumentů spojených s touto šablonou, při následné uprávě šablony, tak uživatel vidí, ve kterých dokumentech se změna projeví. Tímto je šablona vytvořena.

Na obrázku 6 je zobrazen náhled šablony, jak se zobrazí v hotové pracovní návodce pro danou operaci **"15 sch kování"**. Takto ji následně vidí obsluha. Místo použitých parametrů je již zobrazen příslušný text a obrázek. Příklad: **"#\_naradi - #\_oznaceniNaradi"** (viz obr. 5 vyznačeno kroužkem) ze šablony je v hotové návodce zobrazeno jako **"31-69K XXXXXX – Oklep OP 5"** (na obrázku vyznačeno kroužkem).

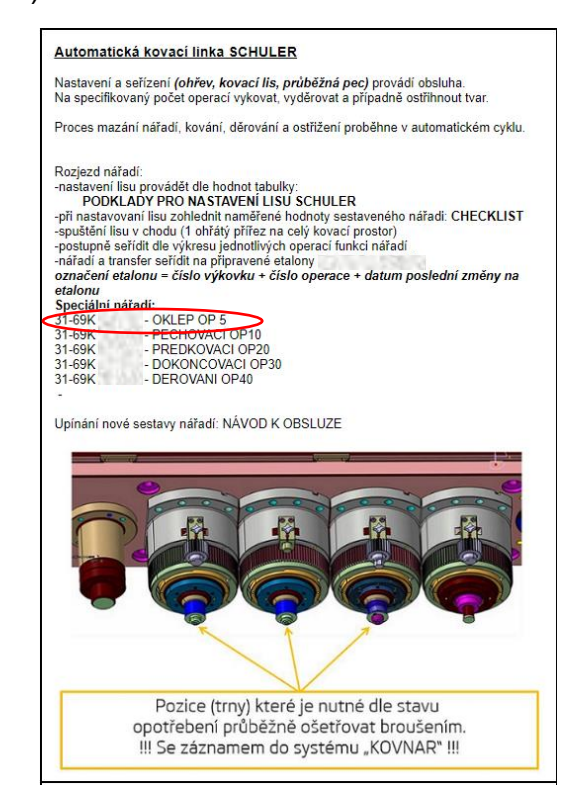

*Obr. 6 Zobrazení pracovní návodky*

#### **3.3 KPO**

Ukázkou procesu vytváření KPO je vytvoření KPO pro operaci "15 sch kování". Pro vytvoření KPO je v detailu operace postupu kliknuto na ikonu **Měření KPO** (viz obr. 7 vyznačeno kroužkem).

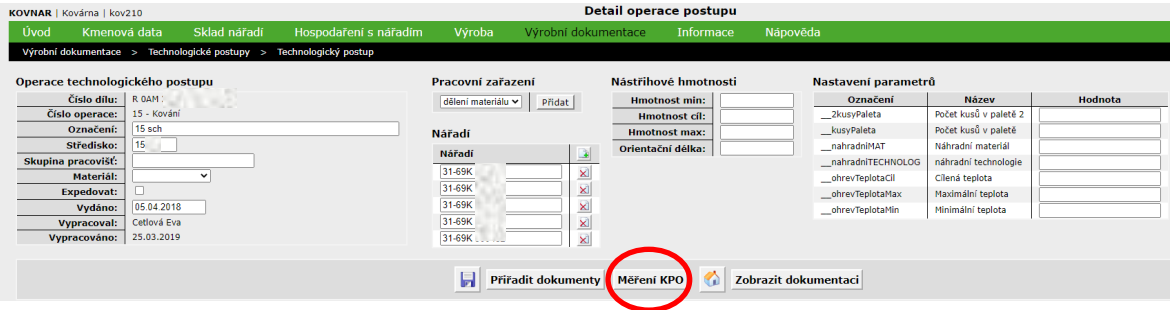

*Obr. 7 KPO*

Po kliknutí se zobrazí obrazovka (viz obr. 8), v levé části obrazovky jsou již vyplněné základní informace o dané operaci technologického postupu. Napravo od základních údajů je tabulka vizualizací pro původce. Pro každého původce byl nahrán určený dokument (obrázek, pdf soubor).

|      | KOVNAR   Kovárna   kov286 |                                               |                     |                                               |                        |                     | Měřená místa operace TP |          |
|------|---------------------------|-----------------------------------------------|---------------------|-----------------------------------------------|------------------------|---------------------|-------------------------|----------|
| Úvod | Kmenová data              | Sklad nářadí                                  |                     | Hospodaření s nářadím                         | Výroba                 | Výrobní dokumentace | <b>Informace</b>        | Nápověda |
|      |                           | Výrobní dokumentace > Technologické postupy > |                     | Technologický postup >                        | Detail operace postupu |                     |                         |          |
|      |                           | Operace technologického postupu               | Vizualizace původců |                                               |                        |                     |                         |          |
|      | Číslo dílu:               | R 0AM                                         | Původce             | Příloha                                       |                        |                     |                         |          |
|      | Číslo operace:            | 15 - Kování                                   | Obsluha             | 崔<br>y.<br>×                                  |                        |                     |                         |          |
|      | Označení:                 | 15 sch                                        | Nový tvar           | ga.<br>-SE<br>×                               |                        |                     |                         |          |
|      | Středisko:                | 15<br><b>STERN</b>                            | OP kontrola         | $\mathcal{L}^{\mathcal{A}}$<br><b>×</b><br>48 |                        |                     |                         |          |
|      | Skupina pracovišť:        |                                               | Měření TK           | 羁<br>g3<br>$\overline{\mathbf{x}}$            |                        |                     |                         |          |
|      | Materiál:                 |                                               |                     |                                               |                        |                     |                         |          |
|      | Vydáno:                   | 05.04.2018                                    |                     |                                               |                        |                     |                         |          |
|      | <b>Vypracoval:</b>        | <b>The American</b>                           |                     |                                               |                        |                     |                         |          |
|      | Vvpracováno:              | 27.10.2021                                    |                     |                                               |                        |                     |                         |          |

*Obr. 8 Základní informace o operaci*

Následující obrázek 9 je pokračující částí obrazovky z obrázku 8. Na obrázku jsou kolonky, které slouží k zadávání informací o měřených místech operace technologického postupu. Pro přehlednost byla vybrána pouze dvě měřená místa operace z celkových patnácti zadaných k této operaci. Měřenému místu je vytvořeno označení a název místa. Jako další se uvádí jmenovitý rozměr. Měřené místo může mít zásahovou a jmenovitou mez a jejich minima a maxima. Pro měřené místo **"spolotovar1"** je zadáno pouze minimum a maximum jmenovité meze, ale u měřeného místa "Hozub" jsou zadány minima i maxima obou mezí. Následně se volí jednotka, ve které se měřené místo vyjadřuje. Může to být např. v kg, mm nebo logická značka N/A. Při zvolené jednotce N/A se obsluze na obrazovce zobrazí otázka s možností odpovědí "souhlasí" nebo "nesouhlasí". U prvního měřeného místa byla zvolena jenotka N/A a u druhého měřeného místa jednotka mm.

| Měřená místa operace TP               |             |                        |                            |       |              |       |               |                    |  |  |
|---------------------------------------|-------------|------------------------|----------------------------|-------|--------------|-------|---------------|--------------------|--|--|
| Označení měřeného místa               |             |                        |                            |       |              |       |               |                    |  |  |
|                                       |             |                        |                            |       | Zásahová mez |       | Jmenovitá mez |                    |  |  |
| Poř.                                  | Označení    | Název místa            | <b>Jmenovitý</b><br>rozměr | Min.  | Max.         | Min.  | Max.          | <b>Jednotka</b>    |  |  |
| $\blacktriangledown$                  | spolotovar1 | polotovar_orient.delka | 59.8                       |       |              | 58.8  | 60.8          | N/A<br>$\check{~}$ |  |  |
| $\blacktriangle$ $\blacktriangledown$ | Hozub       | $2 - H$ ozub           | 16,2                       | 16,05 | 16,4         | 15,95 | 16,6          | $\check{~}$<br>mm  |  |  |

*Obr. 9 Měřená místa operace TP*

Na následující obrázku 10 je pokračující tabulka, ve které se zadavájí pokyny pro původce.

Pro první měřené místo je zadáno, že pouze jedna z kontrolních skupin bude provádět kontrolu, a to konkrétně obsluha. Obsluha bude zadávat jednu hodnotu, a to povinně pět minut po nasazení a také pět minut po začátku směny.

Pro druhé měřené místo je zadáno, že obsluha bude každých šedesát minut zadávat dvě hodnoty a bude také povinně zadávat hodnoty pět minut po nasazení, pět minut po začátku směny a po výměně nářadí. Nový tvar bude povinně zadávat hodnotu pět minut po nasazení a po výměně nářadí. Měření technické kontroly bude každých 240 minut zadávat jednu hodnotu a povinně pět minut po začátku směny.

Stejným způsobem jsou postupně zadána všechna měřící místa, každé se svými specifickými požadavky. Po zadaní daných požadavků je KPO pro operaci "15 sch **kování"** daného dílu vytvořeno.

|             |                |                   |                 |                 |                          |                | Původci               |                         |                               |                        |                               |
|-------------|----------------|-------------------|-----------------|-----------------|--------------------------|----------------|-----------------------|-------------------------|-------------------------------|------------------------|-------------------------------|
| Označení    | Původce        | Četnost<br>minuty | Četnost<br>kusy | Počet<br>hodnot | Povinné                  | Po<br>nasazení | Po<br>nasazení<br>čas | Po<br>začátku<br>směny  | Po<br>začátku<br>směny<br>čas | Po<br>výměně<br>nářadí | Po<br>výměně<br>nářadí<br>čas |
|             | Obsluha        |                   |                 |                 | ✓                        | ☑              | 5                     | ☑                       | 5                             |                        |                               |
|             | Nový tvar      |                   |                 |                 |                          | г              |                       | Г                       |                               |                        |                               |
| spolotovar1 | OP<br>kontrola |                   |                 |                 |                          |                |                       | С                       |                               | С                      |                               |
|             | Měření TK      |                   |                 |                 |                          |                |                       | г                       |                               |                        |                               |
|             | Obsluha        | 60                |                 | $\overline{2}$  | $\overline{\mathcal{S}}$ | M              | 5                     | $\overline{\mathbf{v}}$ | 5                             | ☑                      | n                             |
|             | Nový tvar      |                   |                 |                 | $\overline{a}$           | $\blacksquare$ | 5                     | г                       |                               | $\overline{a}$         | 0                             |
| Hozub       | OP<br>kontrola |                   |                 |                 |                          |                |                       | С                       |                               |                        |                               |
|             | Měření TK      | 240               |                 |                 | ☑                        |                |                       | $\overline{a}$          | 5                             |                        |                               |

*Obr. 10 Pokyny pro původce*

Pro lepší představu, jak se vyplněné KPO zobrazuje původcům kontrolního měření KPO při výrobě, slouží obrázek 11.

V levé části je sedm ikon míst měření, která byla vytvořena výše popsaným způsobem. Ikony jednotlivých měřených míst se zobrazují v červené nebo zelené barvě. Zeleně obarvené ikony znamenají, že měření proběhlo v pořádku a hodnota je v předepsaných mezích. Pokud by ikona svítila červenou barvou, znamenalo by to, že měření neproběhlo v pořádku, a to buď, že nastala chyba nebo měření neproběhlo v požadovaném čase apod. V tomto případě proběhla měření v pořádku.

Pod ikonou je datum a čas poslední technické kontroly a jméno původce (skryto), který měření provedl. Na následujícím řádku je napsáno datum a čas následujícího zadání měření.

Napravo od ikon je seznam měřených míst s příslušnými hodnotami. Pod seznamem je přiřazená obrazová dokumentace vyráběného dílu. V pravé části obrazovky je jako na každé zadávací obrazovce KOVNARU i zde prostor pro chat, který funguje na stejném principu jako u elektronické hlášenky.

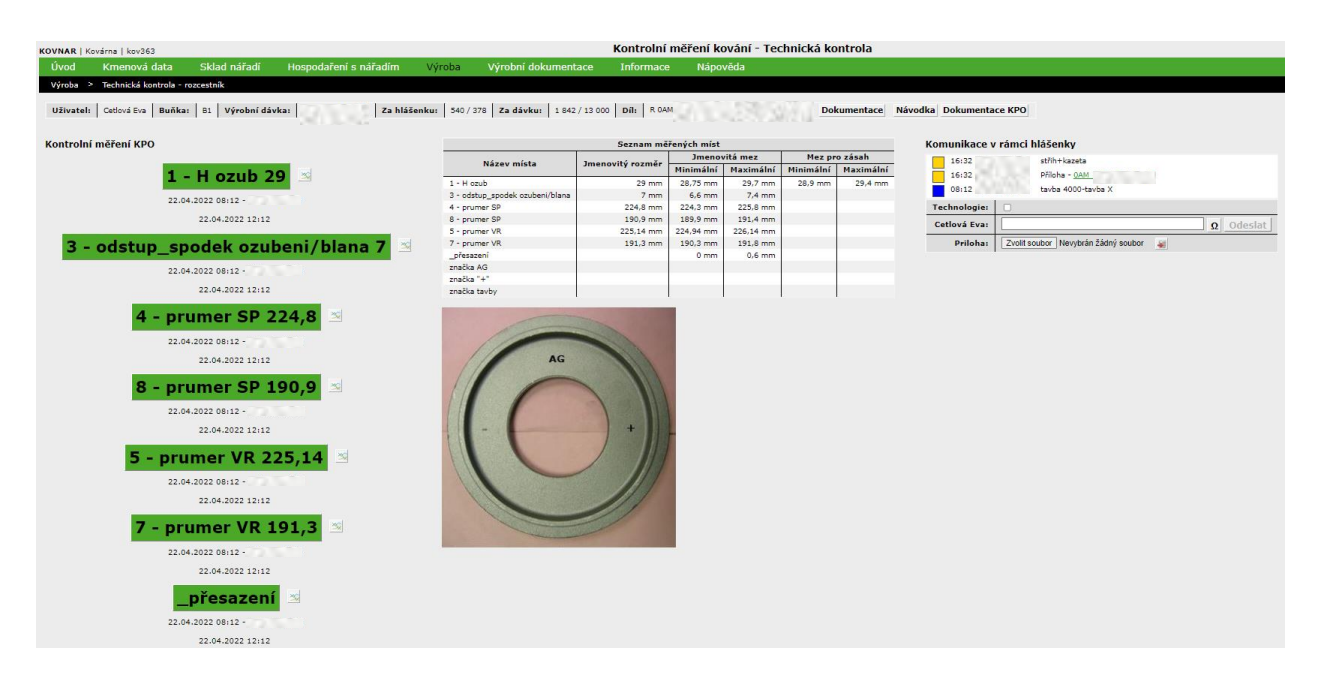

*Obr. 11 Kontrolní měření KPO*

## **4 Uživatelská příručka**

Oddělení PKG Slevárna a kovárna připravuje optimalizovaný a strandardizovaný způsob používání aplikace KOVNAR (dále jen aplikace) a připravuje uživatelskou příručku (dále jen příručka) pro tuto aplikaci.

Tato příručka je potřebná pro proškolení nově nastupujících pracovníků a pro periodické školení kmenového personálu. Klíčovým důvodem vytváření příručky je snaha uživatelům usnadnit a zpřehlednit práci v aplikaci.

V současné chvíli je v aplikaci možné najít nápovědy s vysvětlivkami, které se zobrazí po kliknutí na ikonu **Nápověda** (viz obr. 12, vyznačeno kroužkem). Vetšinou se jedná pouze o základní informace vztahující se k dané obrazovce, tyto obrazovky je zapotřebí doplnit postupem, který by podrobně vysvětlil vytváření elektronické technologické dokumentace apod.

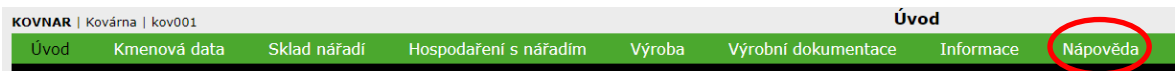

#### *Obr. 12 Nápověda*

Cílem je doplnit aktuální nápovědy o vytvořenou standardizovanou příručku, ve které budou podrobně popsány veškeré klíčové informace, procesy a postupy. Uživateli to umožní kdykoliv se do příručky podívat, pokud by si nebyl něčím jistý a ušetří si tím zdlouhavé přemýšlení, jak má daný úkon provést.

Výhodou elektronické podoby příručky je, že umožňuje snadnou a rychlou aktualizaci informací a uživatelé tak mohou hned reagovat na změny.

Vytvořením příručky se sníží riziko působení chyb uživateli, které mohou i nemusí být závažného charakteru, ale náprava každé chyby v aplikaci vyžaduje čas a často to znamená, že do problému musí být zapojen další uživatel, aby danou chybu opravil. V důsledku chyby může být způsobeno např. přerušení výroby a následné prostoje.

#### **4.1 Popis příručky**

Aplikace KOVNAR je svým obsahem tak rozsáhlá a složitá, že se tento návrh bude zabývat pouze možnou podobou příručky pro metodiku vytváření elektronické technologické dokumentace.

Příručka by měla sloužit pro snadnější a přehlednější orientaci uživatele v aplikaci, proto je po grafické stránce zpracována tak, aby byla pro uživatele snadno pochopitelná, a ne příliš složitá.

Příručka se skládá z úvodní části, kde se nachází základní informace o samotné příručce, k čemu slouží a co v ní uživatel nalezne. Po úvodu následuje obsah s jednotlivými kapitolami a podkapitolami pro lepší orientaci v příručce. Po kliknutí na číslo strany v obsahu se uživateli zobrazí příslušná kapitola.

Následuje hlavní část příručky, ve které jsou popsány procesy z předešlé kapitoly 3 ještě více detailním způsobem a s více obrázky. Je rozdělena do tří kapitol (Elektronická hlášenka, Pracovní návodka a KPO) a jejich dílčích podkapitol. V nich jsou podrobně popsány veškeré informace, procesy, postupy a úkony, které je zapotřebí vykonat pro úspěšné vytvoření elektronické technologické dokumentace v aplikaci.

#### **4.2 Příklad podoby příručky**

Zde je uveden příklad podoby příručky (viz obr. 13-17), kdy má uživatel za úkol přidat nářadí do seznamu nářadí v technologickém postupu dílu. Uživatel si v obsahu příručky najde daný úkol a na příslušné straně nalezne zde ukázaný návod, jak přidat nové nářadí.

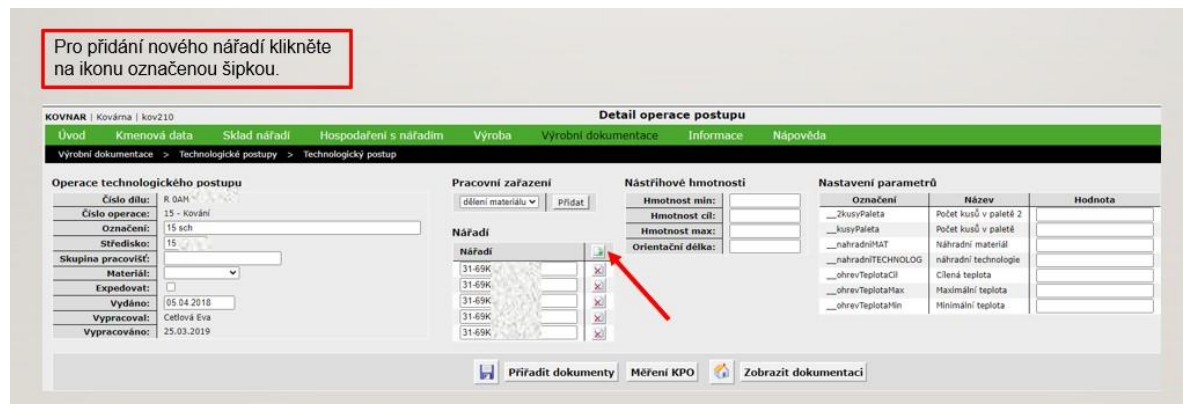

*Obr. 13 Nové nářadí*

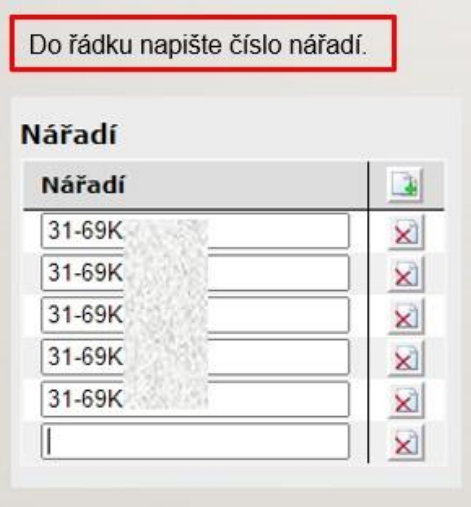

Nářadí Nářadí  $\mathbf{r}$ 31-69K  $\boxtimes$ 31-69K  $\boxtimes$ 31-69K  $\mathbb{Z}$ 31-69K  $\mathbb{X}$ 31-69K  $\mathbf{x}$  $\sqrt{31}$  $\mathbf{X}$ Ы Přiřadit dokumenty

Pro uložení nářadí klikněte na ikonu ULOŽIT označenou šipkou.

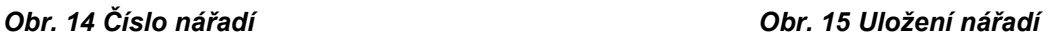

nářadí.

 $\Box$  $\mathbf{z}$  $\mathbb{X}$  $\mathbf{X}$  $\mathbf{x}$  $\mathbb{X}$  $\mathbf{x}$ 

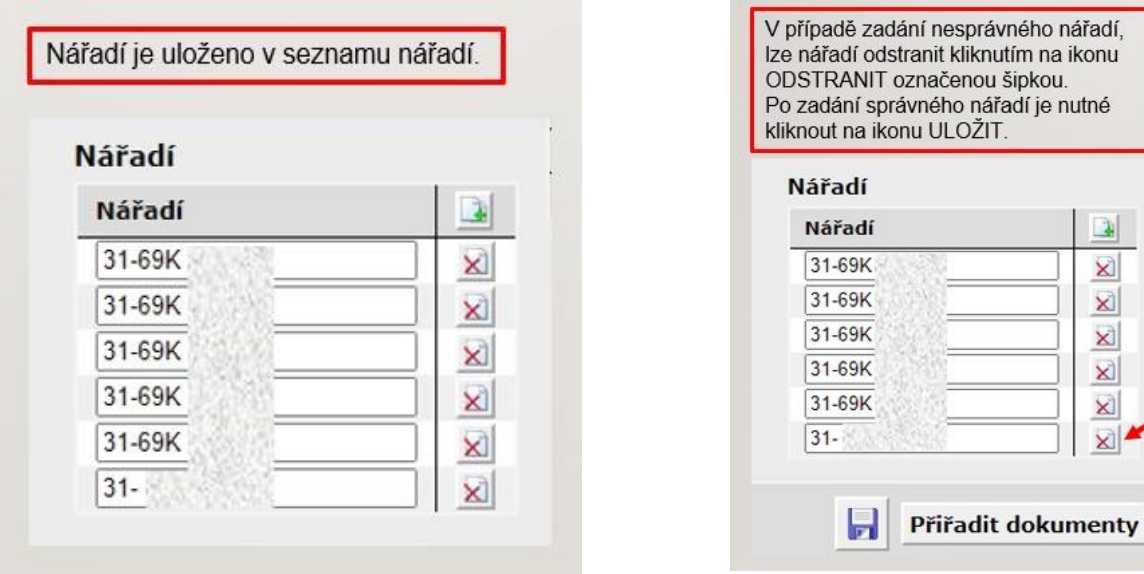

*Obr. 16 Vložené nářadí Obr. 17 Odstranění nářadí*

Na uvedených obrázcích 13-17 lze vidět, že je v příručce kladen důraz na přehlednost. Upřednostňují se textová okna se stručným popisem úkonu a pro snadnější orientaci na obrázku jsou použity šipky. Délka popisu a množství použitých grafických obrazců záleží na složitosti daného úkolu, u složitějších úkolů bude text obsahovat podrobnější popis a více grafických obrazců.

## **Závěr**

Cílem práce bylo zmapování procesu vytváření elektronické technologické dokumentace v aplikaci KOVNAR ve společnosti ŠKODA AUTO a.s., za účelem vypracování koncepce návrhu podoby příručky, která poslouží uživatelům při práci s elektronickou technologickou dokumentací.

V teoretické části byla za pomocí odborné literatury popsána technická dokumentace a také různé možnosti jejího dělení. Dále byly definovány technické výkresy, jejich druhy a došlo k popisu technických norem. Teoretická část byla ukončena kapitolou věnující se informačním systémům, zde byly popsány informační systémy a různé typy podnikových informačních systémů.

V první kapitole praktické části byl popsán a zmapován proces vytváření elektronické technologické dokumentace v aplikaci KOVNAR. Byl podrobně popsán a doplněn názornými obrázky přímo z aplikace. V závěrečné kapitole práce byl představen návrh možné podoby příručky, která by uživatelům pomohla lépe porozumět aplikaci a pochopit jednotlivé úkoly v ní. Byla zde popsána možná podoba obsahu příručky rozdělená do jednotlivých kapitol. Návrh se také skládal z názorné ukázky grafického zpracování popisu úkolu, který uživatel musel vykonat. Tento návrh by mohl být využit při vytváření příručky, ale pro realizaci samotné příručky by bylo však ještě nutné dalšího a mnohem podrobnějšího mapování daného procesu a popisu jeho dílčích částí.

#### **Seznam literatury**

ANDERSON, George W. *Naučte se SAP za 24 hodin*. Brno: Computer Press, 2012. ISBN 978-80-251-3685-0.

BASL, Josef a Roman BLAŽÍČEK. *Podnikové informační systémy: podnik v informační společnosti*. 3., aktualiz. a dopl. vyd. Praha: Grada, 2012. Management v informační společnosti. ISBN 978-80-247-4307-3.

Často kladené otázky – Technická normalizace – ÚNMZ. *ÚNMZ – ÚŘAD PRO TECHNICKOU NORMALIZACI, METROLOGII A STÁTNÍ ZKUŠEBNICTVÍ* [online]. [cit. 20.04.2022] Dostupné z: [https://www.unmz.cz/caste-dotazy/casto-kladene](https://www.unmz.cz/caste-dotazy/casto-kladene-otazky-technicka-normalizace/)[otazky-technicka-normalizace/](https://www.unmz.cz/caste-dotazy/casto-kladene-otazky-technicka-normalizace/)

ČSN ISO 16016 (013116). *Technické normy ČSN. Bezpečnostní tabulky. | TECHNOR print, s.r.o. Hradec Králové* [online]. Copyright © 2020, TECHNOR print, s.r.o., Československé armády 216 [cit. 01.05.2022]. Dostupné z: [https://www.technicke-normy-csn.cz](https://www.technicke-normy-csn.cz/csn-iso-16016-013116-159461.html)

FOLTA, Martin. *Management kvality-koncepce managementu kvality*. Mladá Boleslav, 2020. Výukový materiál. ŠKODA AUTO Vysoká škola o.p.s.

GÁLA, Libor, Jan POUR a Prokop TOMAN. *Podniková informatika: počítačové aplikace v podnikové a mezipodnikové praxi, technologie informačních systémů, řízení a rozvoj podnikové informatiky*. Praha: Grada, 2006. Management v informační společnosti. ISBN 80-247-1278-4.

Informace - ManagementMania.com. [online]. Copyright © 2011 [cit. 01.05.2022]. Dostupné z: <https://managementmania.com/cs/informace>

KLETEČKA, Jaroslav a Petr FOŘT. *Technické kreslení*. Brno: CP Books, 2005. ISBN 80-251-0498-2.

MLČÁK, Tomáš. *Rozdělení technické dokumentace* [online]. Ostrava, 2019 [cit. 2022-04-23]. Dostupné z: https://docplayer.cz/106612673-Rozdeleni-technickedokumentace.html. Výukový materiál. VŠB – TU Ostrava.

MOLNÁR, Zdeněk. *Manažerské informační systémy*. V Praze: České vysoké učení technické, 2010. ISBN 978-80-01-04596-1.

PUSTKA, Zdeněk. *Základy konstruování: (tvorba technické dokumentace)*. Liberec: Technická univerzita v Liberci, 2004. ISBN 80-7083-876-0.

SODOMKA, Petr a Hana KLČOVÁ. *Informační systémy v podnikové praxi*. 2., aktualiz. a rozš. vyd. Brno: Computer Press, 2010. ISBN 978-80-251-2878-7.

STAŠ, David. *Logistické řízení výroby-Vybrané koncepty řízení podnikových zdrojů*. Mladá Boleslav, 2020. Výukový materiál. ŠKODA AUTO Vysoká škola o.p.s.

ŠŤASTNÝ, Jiří a Boleslav TŘEŠTÍK. *Manuál technické dokumentace*. 4., upr. vyd. České Budějovice: Kopp, 2001. Česká matice technická (Kopp). ISBN 80-7232- 137-4.

ŠVERCL, Josef. *Technické kreslení a deskriptivní geometrie pro školu a praxi*. Praha: Scientia, pedagogické nakladatelství, 2003. ISBN 80-7183297-9.

TVRDÍKOVÁ, Milena. *Aplikace moderních informačních technologií v řízení firmy: nástroje ke zvyšování kvality informačních systémů*. Praha: Grada, 2008. Management v informační společnosti. ISBN isbn978-80-247-2728-8.

Úvod do problematiky technické normalizace - Ocelářská Unie. *Úvod - Ocelářská Unie* [online]. Copyright © 2022 Ocelářská Unie [cit. 20.04.2022]. Dostupné z: <https://www.ocelarskaunie.cz/uvod-do-problematiky-technicke-normalizace/>

What is SAP? [online]. Definition and Meaning. 2022 [cit. 29.4.2022]. Dostupné z: <https://www.sap.com/cz/about/company/what-is-sap.html>

## Seznam obrázků a tabulek

#### Seznam obrázků

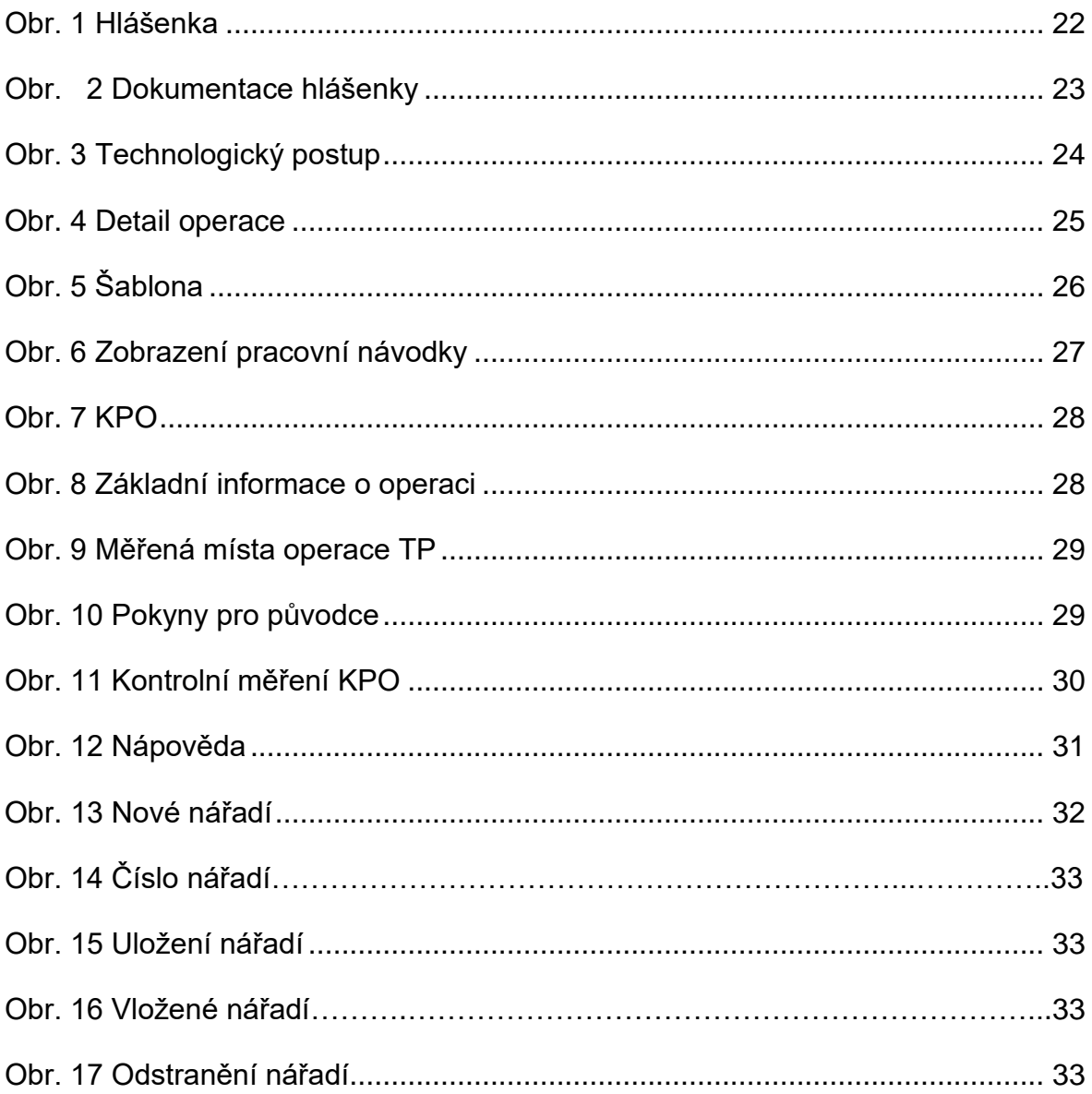

## **ANOTAČNÍ ZÁZNAM**

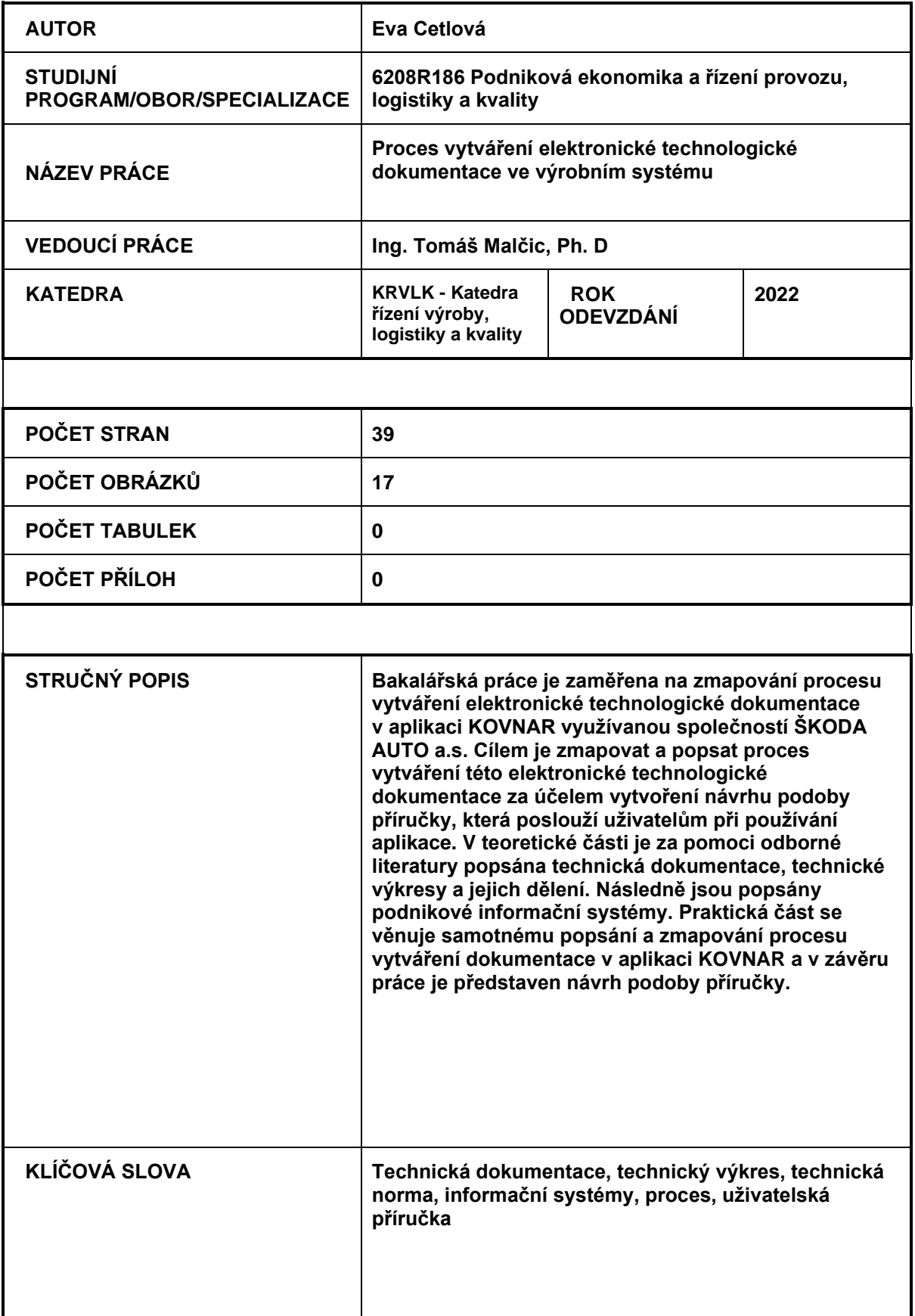

#### **ANNOTATION**

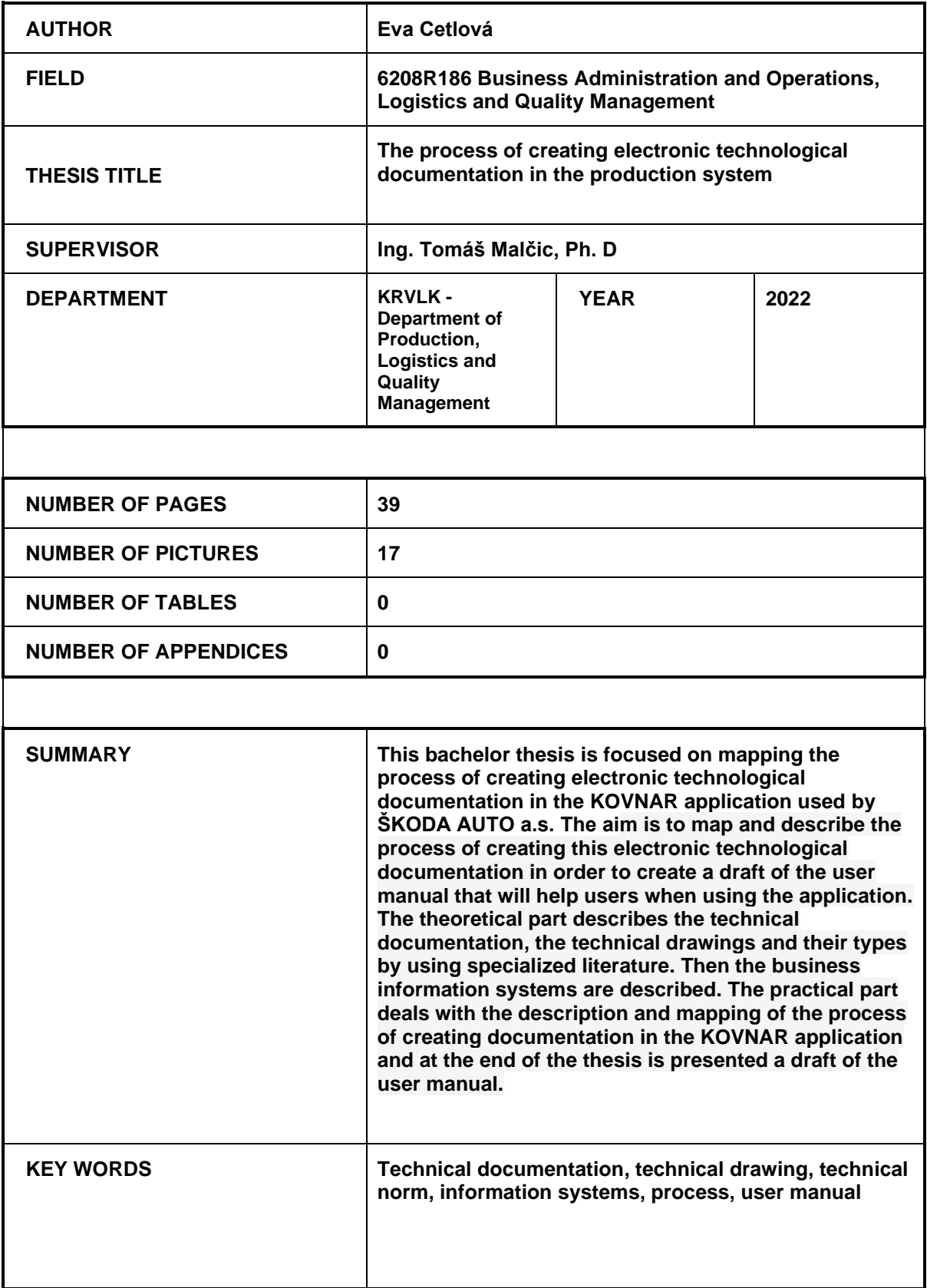